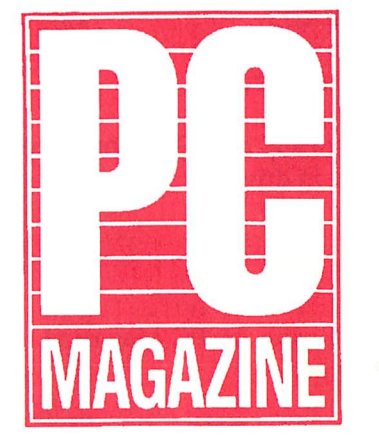

# PC<sup>1</sup> MAGAZINE UTILITIES DISK LIBRARY

Volumes  $1 & 2$ 

# U S E R H A N D B O O K

### tntroduction

When PC Magazine began publishing short utility programs in 1984, we weren't planning a series of disks. We weren't even planning a series of utility programs. But those first free utilities proved so popular that we couldn't stop. We had created a new form of publishing - free, fully documented source code in every issue - and we had no choice but to run with it.

So far, we've published more than 200 utilities, and have published the programs in the magazine, on these disks and through our new online service, PC MagNet.

Every PC Magazine utility and its source code can be down loaded from PC MagNet, a 24-hour-a-day online service. To join PC MagNet, type F2 from the PC MAG,COM menu and follow the directions, or look for details on page 8 of PC Magazine.

If you like the convenience and value that this disk offers, we think you'll love PC MagNet. You can get the latest utilities as soon as they're published in the magazine, and you can compare notes with other readers on the best way to customize the programs.

It's impossible to predict where the PC Magazine utilities will go next year, but if there's a way to make them more con venient and valuable - you'll be the first to know.

Gus Vendlito

# INSTRUCTIONS

Before using these disks, you should follow standard practice and make backup copies. We strongly recommend that you then regularly use the copies, not the originals. Store the original disks in a safe place.

#### I. If you have a single-drive PC (or equivalent):

1. Boot up your computer using your DOS disk (Version 2.0 or later), and at the A> prompt type:

#### FORMAT B:/S <then press the Enter Key>

2. Replace the DOS disk with a blank disk and hit <Enter>.

The blank disk that you have formatted now has the necessary system files on it (because of the/S), and is thus "self-booting"; you can start up your computer with it instead of using your DOS disk. Onto this self-booting blank disk you should now copy all the files from the PC Magazine Utilities Disk. To do so, insert the PC Magazine Utilities Disk in drive A : and at the  $A >$  prompt type:

### COPY\*.\*B: <then press the Enter key>

While copying, you will be prompted several times to change the disks in your drive. Just remember that the PC Magazine Utilities Disk is the "source" disk and the blank disk you format ted is the "target disk. After you finish copying, remember to put away the original and use only the copy.

**II.** If your computer has two floppy disk drives:

1. Boot up your computer using your DOS disk (Version 2.0 or later) in drive A: and put a blank disk in drive B:. At the A> prompt type:

#### FORMAT B:/S <then press the Enter key >

2. Replace your DOS disk in drive A: with the PC Magazine Utilities disk and at the A> prompt type:

#### COPY \*.\*B: <then press the Enter key>

This will create a self-booting disk in drive B: that contains all the files from the PC Magazine Utilities Disk. Put away the original and use only the copy.

**III.** If your computer has a hard disk:

1. After booting up, place the PC Magazine Utilities Disk in your floppy disk drive (we'll assume it's called A:) and from the VI. To print a copy of the manual on a parallel printer, turn your printer on, line up the form-feed paper, and type:

#### COPY MANUALS PRN

For a serial printer, you must first insert your DOS disk and enter the commands:

#### MODE COM1:1200,N,8,1,P  $MODE$  LPT1= $COM1$

(Use an appropriate baud rate for your printer if not 1200; see your DOS manual MODE.COM entry for more information.)

Then use the same COPY command above. Each manual will require about 55 standard 66-line pages, so make sure you have enough paper loaded.

VII. A new feature of the PC Magazine Utilities is a program called PCMAGNDX.COM. Use this program to create your own customized version of PCMAG.COM, the shell program that ties the utilities to their documentation for you. For instruc tions on how to use PCMAGNDX.COM, please read the README file included on each disk.

# PC Magazine Utilities Disk Library Terms and Conditions

These disks contain programs and/orsubroutines pubiished in PC MAGA ZINE, and are prepared as a service to readers of PC MAGAZINE. In the unlikely event that these disks are defective in manufacture, return them within 30 days of receipt to PC MAGAZINE, Circulation Department, One Park Avenue, 4th Floor, NY NY 10016.

The publisher makes no warranty concerning the function orfitness of any program and/or subroutine reproduced on these disks, and shall have no liability or responsibility to any recipient with respect to any liability, loss or damage directly or indirectly arising out of the use of the disk and the programs and/or subroutines contained on the disk, including, but not limited to, any loss of business or other incidental or consequential damages.

Copyright Ziff-Davis Publishing Company, PC MAGAZINE, 1983, 1984, 1985,1986. Ail rights reserved. Ail rights of reproduction in other media reserved.

XyWrite is a trademark of XyQuest, Inc.1-2-3 is a trademark of Lotus Devel-<br>opment Corp. MS-DOS, Windows and Microsoft Word are trademarks of<br>Microsoft Corp. SideKick and SuperKey are trademarks of Borland International, Inc. WordStar is a trademark of MicroPro International. WordPerfect is a trademark of the WordPerfect Corp. . Hercules Graphic Card is a trademark<br>of Hercules Computer Technology, IBM and Topview are trademarks of International Business Machines Corp. ProKey is a trademark of RoseSoft, Inc.

Copyright PC Magazine 1989

hard disk prompt (we'll assume it's C>) type: SYS B: <THEN PRESS ENTER>

#### COPY A: \*.\* < press the Enter key >

This wiU copy all the utilities onto your hard disk's current di rectory. If you wish to put the utilities in a subdirectory on your hard disk, log into that subdirectory before executing the COPY command above.

Note: If you place the PC Magazine Utilities in a subdirectory, you should include the subdirectory on the PATH listed in your AUTOEXEC.BAT file (see your DOS manual). For more on installing and adding PATH, please see the README file on this disk.

IV. To make the disks self-booting:

While we strongly recommend that you use a backup copy of the PC Magazine Utilities Disks instead of the original, there may be times when you wish to start your computer with the original disk. For that reason, in preparing this disk, we left enough space, in the procedure, to allow you to add the neces sary system files (DOS 3.3 or previous, down to DOS 2.0) and COMMAND.COM to it.

1. To do so, place your DOS disk in drive A: and the PC Mag azine Utilities Disk in drive B:. From the A> prompt type:

If your PC Magazine Utilities Disk is in drive B:, the two "hid den" DOS system files will immediately be transferred to it. If you have a single-drive PC, you will be prompted to remove the DOS disk and insert the target disk (in this case, the PC Mag azine Utilities Disk) into drive A: and hit the Enter key. In this latter case, after the DOS files have been transferred, put your DOS disk back into drive A:.

1. Now, with your DOS disk in drive A: and the PC Magazine Utilities Disk in drive B:, from the A> prompt type:

#### COPY COMMAND.COM B:

As before, if you have a separate B: drive, the transfer will be immediate. Otherwise, you'll be prompted to change disks in order to add COMMAND.COM to the PC Magazine Utilities Disk.

V. PCMAG.COM puts the manual for each utility at your fingertips. To read about a utility, simply log to the disk or direc tory in which you've backed up the utilities disk. Then type PCMAGl or PCMAG2 (depending on the volume used) and position the cursor on the program you are interested in.